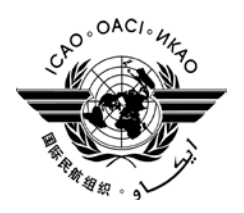

AN-Conf/12-IP/37 23/10/12

# **TWELFTH AIR NAVIGATION CONFERENCE**

**Montréal, 19 to 30 November 2012**

#### **Agenda Item 6: Future direction 6.1: Implementation plans and methodologies**

## **NEW PROCEDURES FOR MEDICAL CERTIFICATE VERIFICATION**

(Presented by Brazil)

## 1. **INTRODUCTION**

1.1 Since January this year, the Civil Aviation Authority of Brazil has changed the procedure to verify medical certification of crew members. Following the same idea of licensing and ratings, the medical certificate is now also online for public consultation. The original license that must be carried out informs the class of the medical certificate and blood type in field XIV. Other information, such as validity, examiner and restrictions are available electronically.

1.2 This decision has contributed to save time for examiners and crew, and better control for the Authority of all exams that are taken with the objective of medical certification for civil aviation. It also facilitates the functionality of other control tools that have been developed for online use only. As an example, we quote DECERTA, a Brazilian system for checking flight crew identification, ratings and medical certificate validities, aircraft and aerodromes, for a safe and legal flight.

1.3 Brazilian crews no longer receive a medical certificate in printed paper; after the exam, the result is posted online in ANAC's homepage and is available for consultation with the entry of ANAC Code and CPF (Natural Persons Registry Number), both numbers constant in the license. It is important to reinforce that medical information is respected all times.

1.4 The Department of International Relations of ANAC has sent letters to States and ICAO informing them of the new procedures adopted and is at disposal to settle doubts.

1.5 Below it is demonstrated how to verify the information related to a license:

a) Please access [www.anac.gov.br](http://www.anac.gov.br/) and select "English" at the top right.

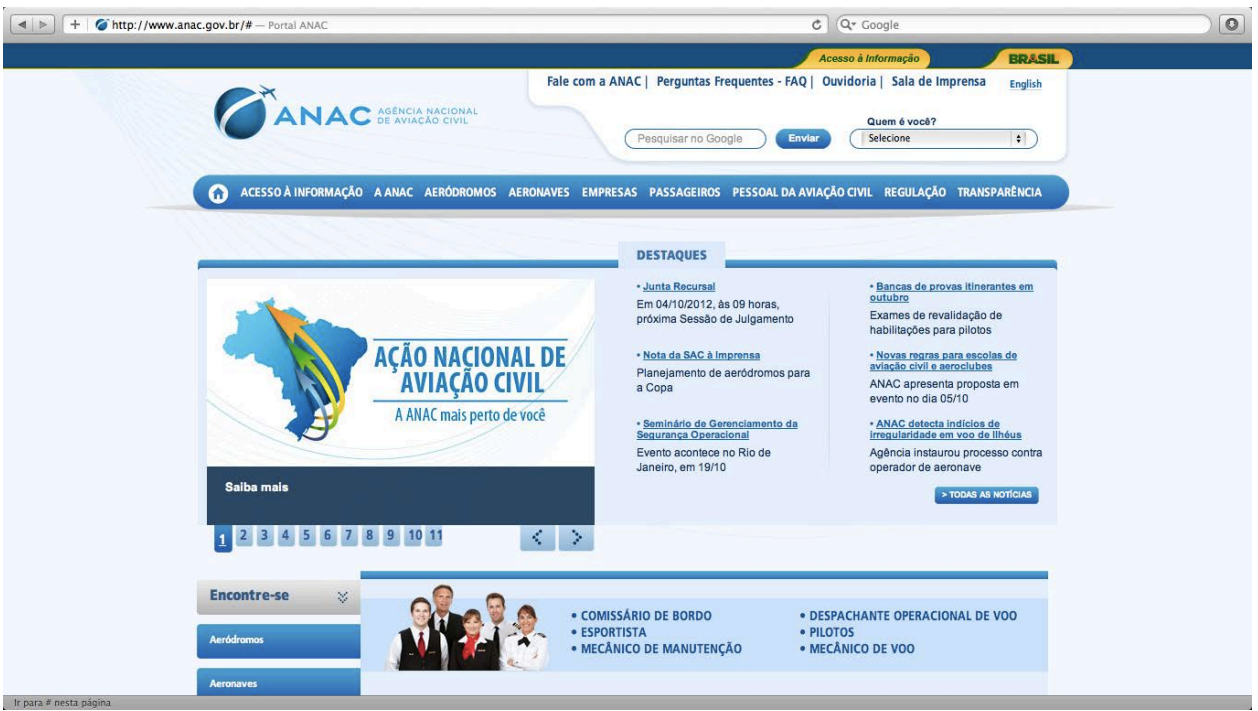

b) It directs you to [http://www2.anac.gov.br/portal/cgi/cgilua.exe/sys/start.htm?sid=330.](http://www2.anac.gov.br/portal/cgi/cgilua.exe/sys/start.htm?sid=330) Then select "online search for licenses" at the bottom left.

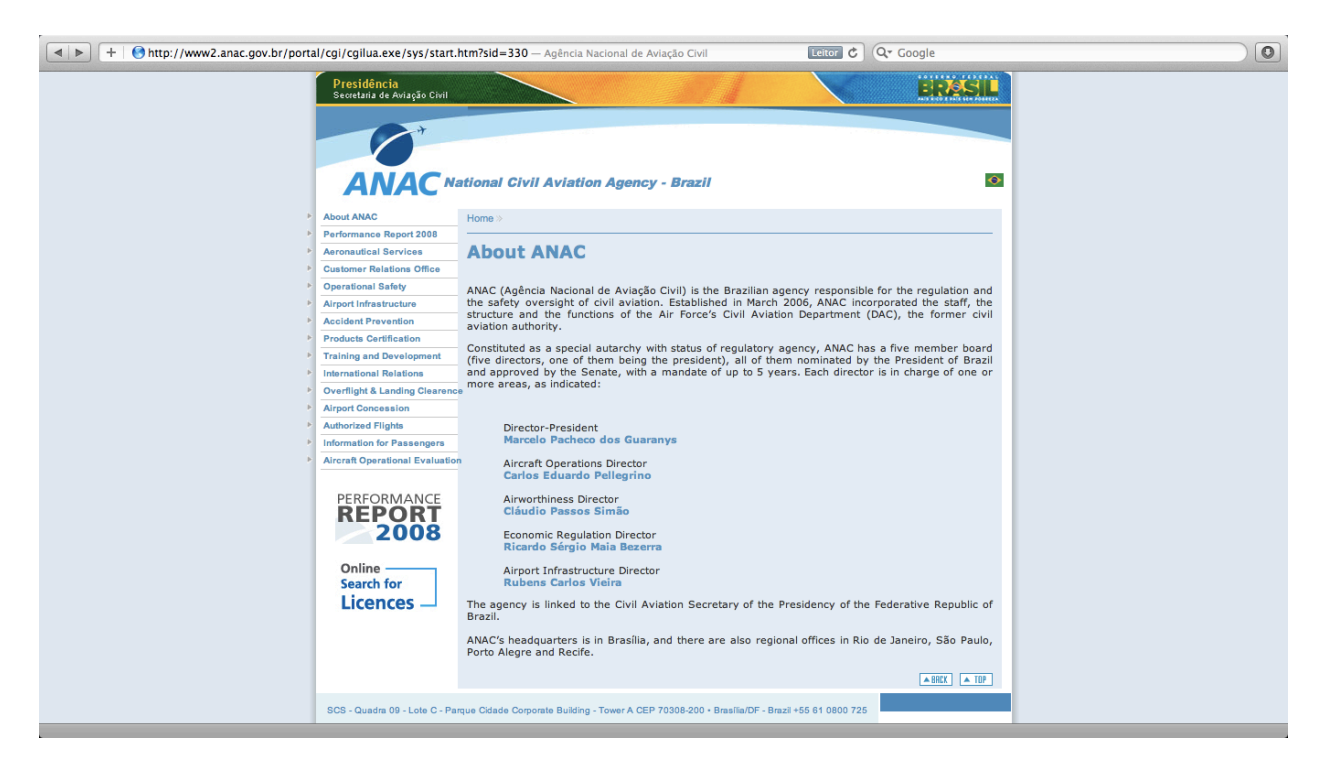

c) Insert ANAC Code (six digits) and CPF (11 digits).

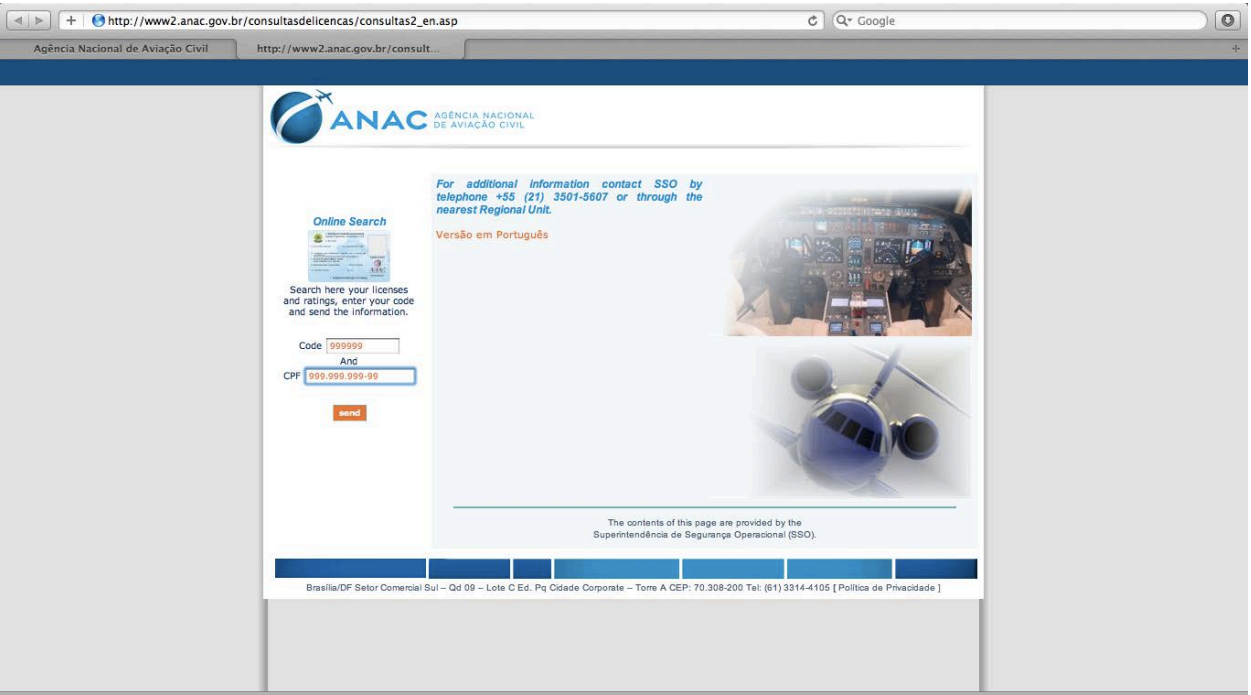

d) The following screen will be shown.

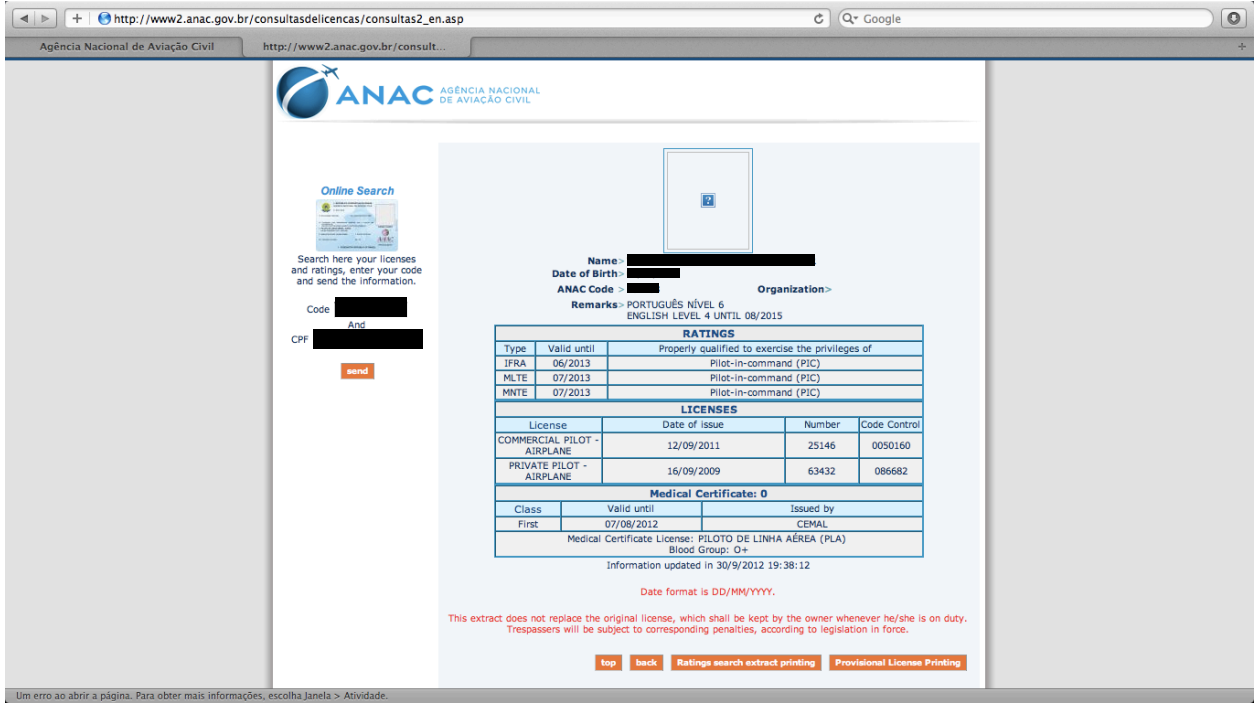

e) It is possible to print the screen selecting the "Ratings and search extract printing" command. The following will be printed.

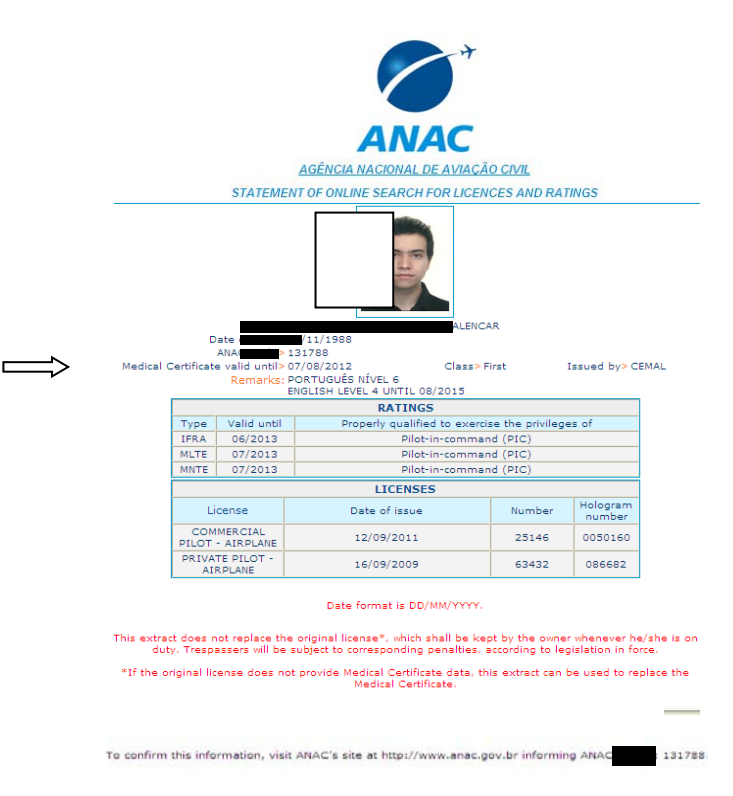

f) Below, it is illustrated the Brazilian license.

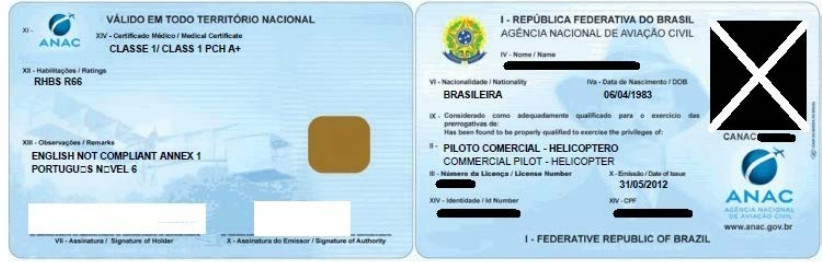

#### 2. **CONCLUSION**

2.1 The online procedures for verifying medical certification, as well as ratings and licenses of Brazilian crew members is the next step for the future, when relevant information will be public for free consultation through integrated systems, contributing for safer and legal flights.